# Expansion-Sonar:bit

#### **Contents**

- 5.1. [Introduction](#page-0-0)
- 5.2. [Features](#page-0-1)
- 5.3. [Parameter](#page-1-0)
- 5.4. Outlook and [Dimensions](#page-1-1)
- 5.5. [Quick](#page-1-2) to Start
- 5.6. [Programming](#page-2-0)
- 5.7. [Result](#page-3-0)
- 5.8. [Exploration](#page-4-0)
- 5.9. [FAQ](#page-4-1)
- 5.10. [Relevant](#page-4-2) Files

### <span id="page-0-0"></span>5.1. Introduction

Sonar:bit is a 3-wire ultrasonic module with the working voltage between 3-5V. It is available to be used to 3.3V or 5V micro-controller system. With only one 3-wire(GVS) cable, it can work properly. Compared to the normal 4-wire ultrasonic module, it has saved one IO port.

The measurement range of sonar:bit is 4cm-400cm. It can output stable and accurate measurement data with ±1cm tolerance only.

It can connect to the [Ring:bit](https://shop.elecfreaks.com/products/elecfreaks-pico-ed-ring-bit-v2-car-kit-with-pico-ed-board?_pos=2&_sid=18032a345&_ss=r) with an expansion board.

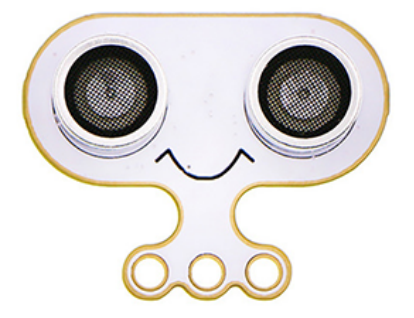

#### <span id="page-0-1"></span>5.2. Features

Input voltage:3V~5V and can be driven by micro:bit directly.

Standard 3-wire GVS connecotr, which occupies 1 IO port only.

#### <span id="page-1-0"></span>5.3. Parameter

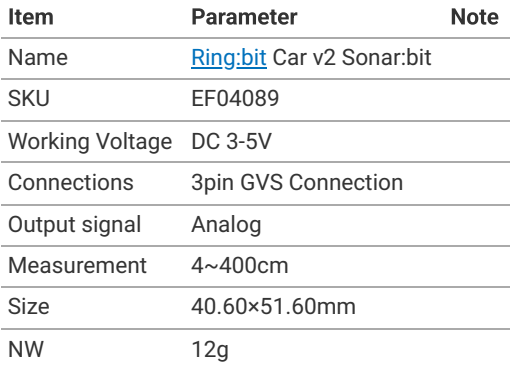

### <span id="page-1-1"></span>5.4. Outlook and Dimensions

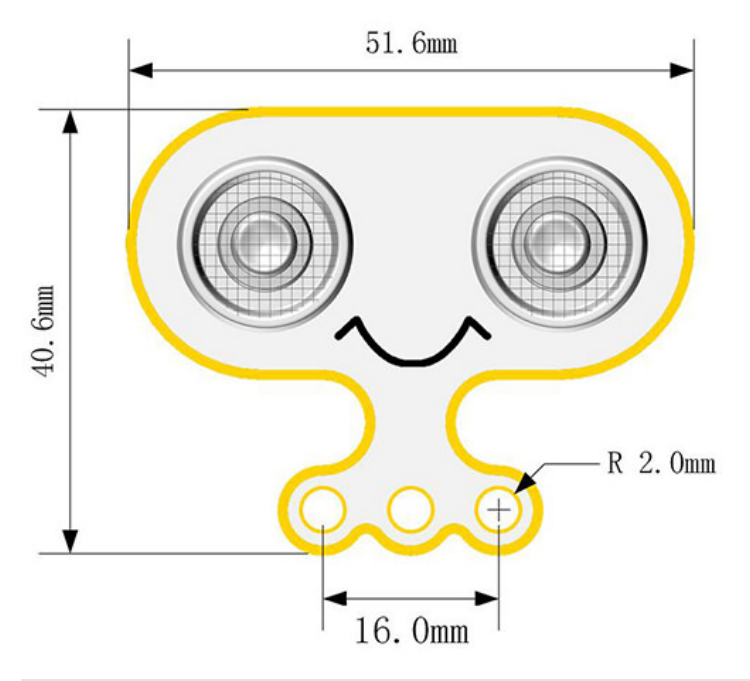

### <span id="page-1-2"></span>5.5. Quick to Start

#### Hardware Connections

Connect the acrylic transition board to the back board with the rivets.

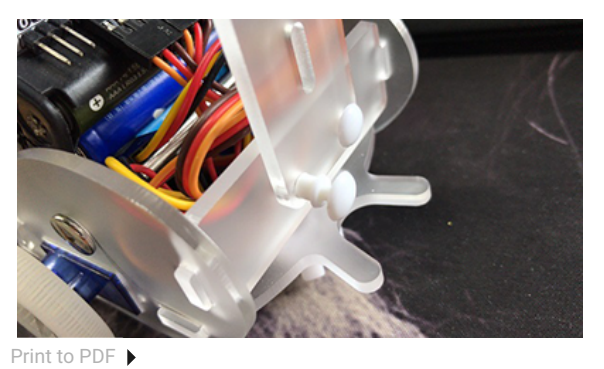

Connect the Sonar:bit to the other side of the acrylic transition board with rivets.

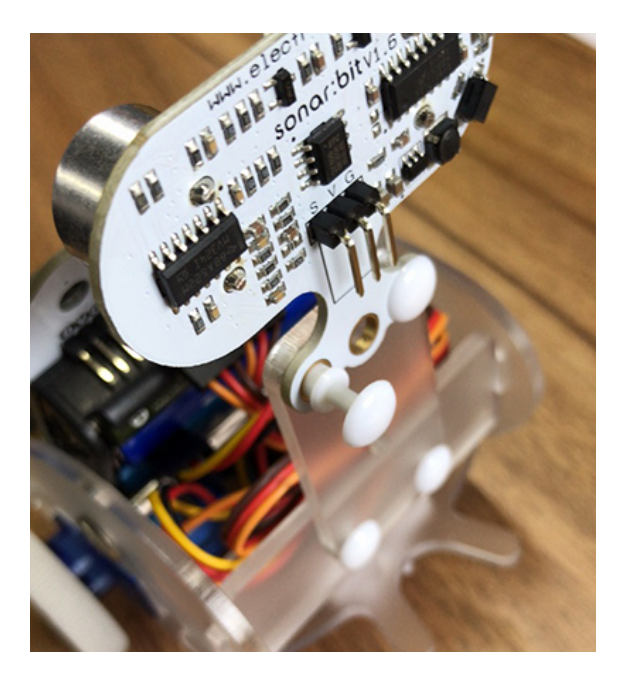

Connect the Sonar:bit to the **[Ring:bit](https://shop.elecfreaks.com/products/elecfreaks-pico-ed-ring-bit-v2-car-kit-with-pico-ed-board?_pos=2&_sid=18032a345&_ss=r)** breakout board with a 3-pin wire.

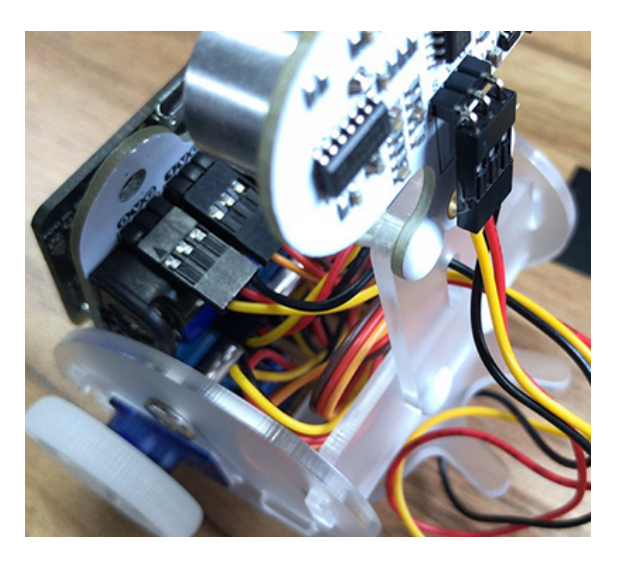

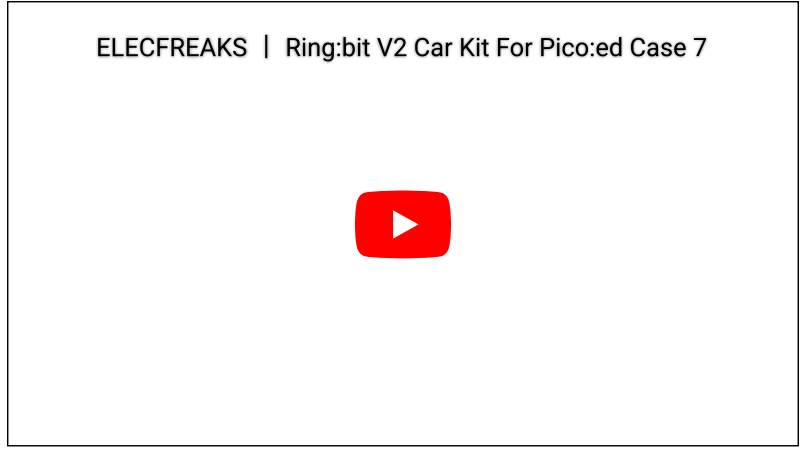

# <span id="page-2-0"></span>5.6. Programming

Preparation for Programming: **Info** 

#### Samples Code

```
# Import modules that we need
import board
from ringbit import *
# Set the pins of both wheels
ringbit = Ringbit(board.P1, board.P2)
# Change the speed in accordance with the distances detected by the sonar:bit
while True:
    if ringbit.get_distance(board.P0, Unit.cm) > 20:
        ringbit.set_speed(100, 100)
     else:
         ringbit.set_speed(0, 0)
```
#### Details of the program

1.Import the modules that we need. board is the common container, and you can connect the pins you'd like to use through it; ringbit module contains classes and functions for [Ring:bit](https://shop.elecfreaks.com/products/elecfreaks-pico-ed-ring-bit-v2-car-kit-with-pico-ed-board?_pos=2&_sid=18032a345&_ss=r) smart car operations.

```
import board
from ringbit import *
```
2.Set the pins of the servos

```
ringbit = Ringbit(board.P1, board.P2)
```
3.While true, set the speed to be controlled by the distance value given by the sonar:bit

```
while True:
     if ringbit.get_distance(board.P0, Unit.cm) > 20:
         ringbit.set_speed(100, 100)
     else:
         ringbit.set_speed(0, 0)
```
#### <span id="page-3-0"></span>5.7. Result

The Ring:bit car drives normally when there are no obstacles, stops when there are obstacles, and continues to drive when the obstacles leave.

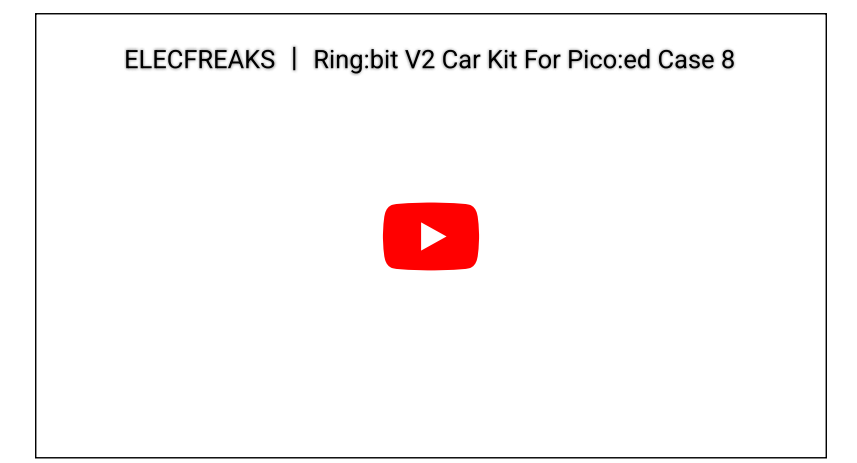

# <span id="page-4-0"></span>5.8. Exploration

## <span id="page-4-1"></span>5.9. FAQ

### <span id="page-4-2"></span>5.10. Relevant Files

By ELECFREAKS Team © Copyright 2022, ELECFREAKS Team.